Concur Mobile now is accessible via the UO shibboleth log-in.

- 1) Be sure to accept and launch all updates to the SAP Concur mobile app. Concur no longer supports old platforms. Or download the Concur Mobile app if you have not yet done so by going to your App Store or Google Play.
- 2) Click is the link at top that says "Take me to the old Sign in experience",

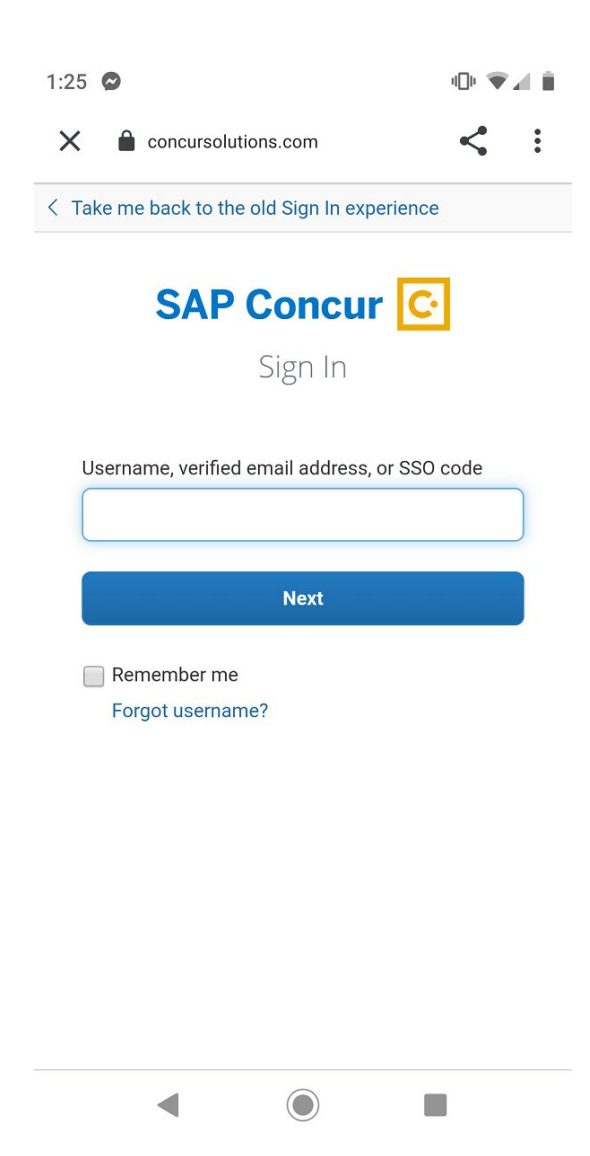

## 3) When you see this screen, select SSO Company Code Sign-in:

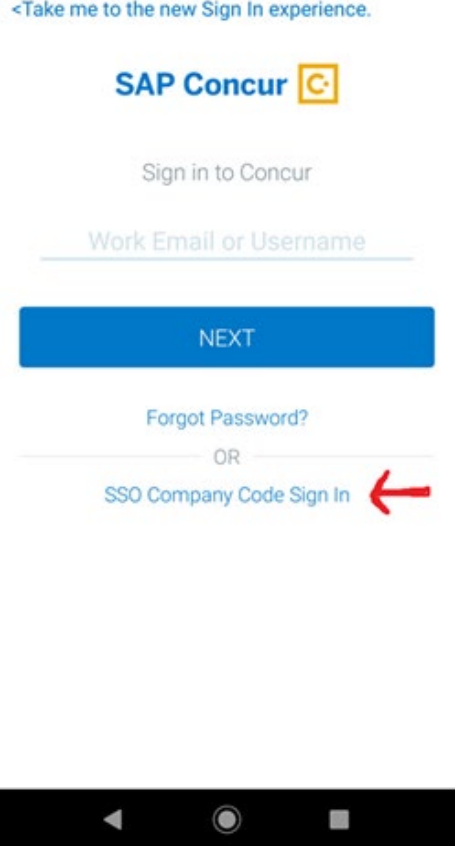

4) User is then presented with the following screen and must enter the SSO Company Code: KVAEK

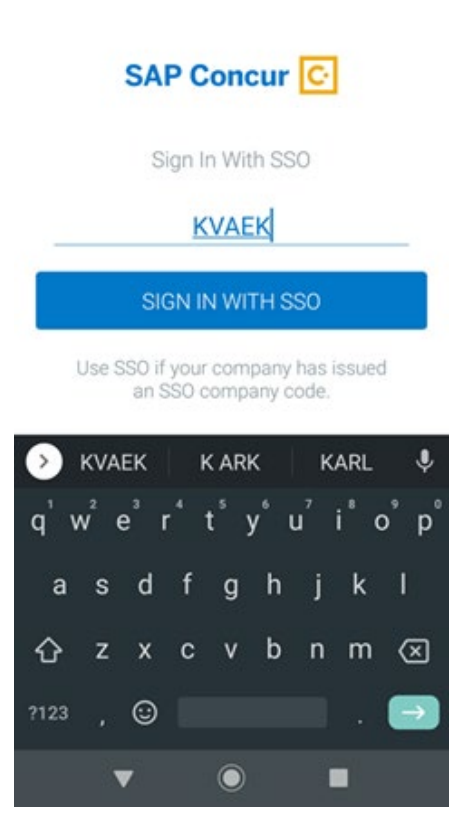

5) Then you will be sent to UO Shibboleth to login.

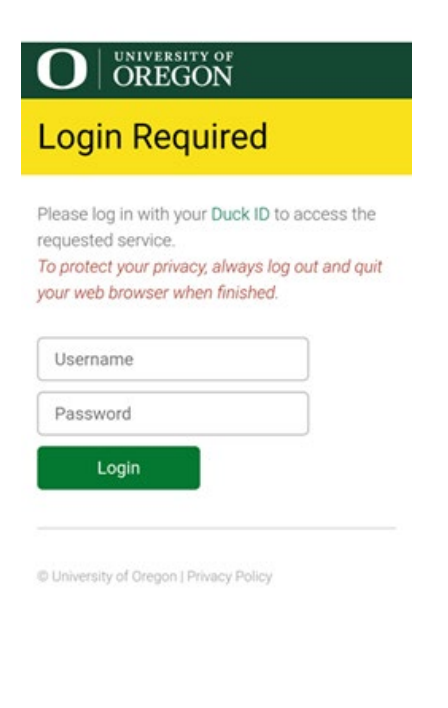

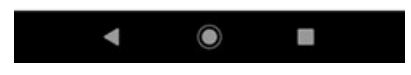

5.) To get the option to remember for 7 days, cookies must be enabled in whatever default browser the iPhone is set to. This is the same for all shibboleth services at the UO so users should be fine with enabling cookies. Here's a link that can help people turn them on:

## <https://support.google.com/accounts/answer/61416?co=GENIE.Platform%3DiOS&hl=en>

## [Turn cookies on or off -](https://support.google.com/accounts/answer/61416?co=GENIE.Platform%3DiOS&hl=en) iPhone & iPad - Google Account Help

To use your Google Account on a browser (like Chrome or Safari), turn on cookies if you haven't already. Important: If you get a message that cookies are turned off, you need to turn them on to use y

support.google.com